# Check&Trace Salmonella 2.0

Para uso com termociclador PCR - em *tempo real* Bio-Rad CFX 96 e CFX Opus 96

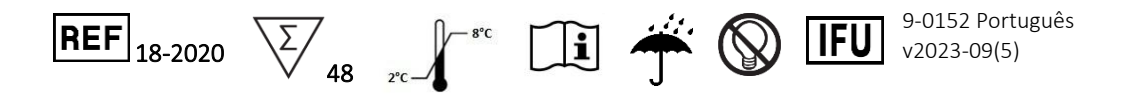

### 1 USO PRETENDIDO

O Check&Trace Salmonella 2.0 é um teste qualitativo semiautomático por PCR em tempo real (qPCR) desenvolvido para a confirmação e tipagem de isolados presuntivos de *Salmonella* a partir de um meio de cultura enriquecido. - A etapa de confirmação (de acordo com a ISO 6579-1) entrega de forma acelerada o resultado positivo para *Salmonella* spp ou negativo para *Salmonella*. Por sua vez, a etapa de tipagem, gera um resultado de sorovar ou um código de "genovar" que é determinada exclusivamente para cada isolado de bactéria testado.

O teste é executado após uma etapa simples de isolamento de amostra em meio de cultura. A amostra é então usada como material de entrada para um teste PCR multiplex de 6 tubos em tempo real, executado nos sistemas Bio-Rad CFX 96 ou CFX Opus 96. A presença ou ausência de sequências alvo para confirmação e tipagem, é avaliada em cada um dos tubos de PCR multiplex, sendo que o resultado do teste é gerado automaticamente por meio de um software específico.

### 2 RESUMO E EXPLICAÇÃO DO PROCEDIMENTO

A *Salmonella* é uma das principais causas de intoxicação alimentar. A detecção da *Salmonella* em alimentos é, portanto, obrigatória em muitos países. Os protocolos padrão para detecção de *Salmonella* demoram muitos dias para gerar um resultado de teste final, seja ele, positivo ou negativo (ISO -6579/1). Em casos em que o resultado é positivo para *Salmonella*, muitos países exigem tipagem adicional da bactéria para avaliação de riscos epidemiológicos e sanitários. Geralmente, esse procedimento é feito através de uma sorotipagem para antígenos somáticos (O) e flagelares (H) de proteína lipopolissacarídica (ISO-6579/3). Contudo, as Salmonelas são antigenicamente complexas, com seus mais de 2400 sorovares, tendo várias combinações dos 46 antígenos O e 85 antígenos H (3). Portanto, se positivo, a tipagem adicional deverá ser feita e o resultado novamente levará vários dias para ser obtido, exigindo muitos antissoros O e H para a tipagem completa.

A tipagem do DNA difere da sorotipagem. Com a sorotipagem, é detectada a presença de antígenos na superfície celular e flagelos, com base na expressão de genes localizados em dois segmentos específicos do genoma da *Salmonella*. O ensaio CTS 2.0 detecta a variação genética na região 21 distribuída sobre todo o genoma da *Salmonella*, o que gera genótipos específicos de *Salmonella*, também chamados de genovares. O banco de dados do CTS 2.0 vincula os genovares a uma biblioteca ampla de sorovares de *Salmonella*. Sendo assim, apenas será dado um genovares como resultado do teste, no caso de não haver um sorovar estabelecido para este.

Com o ensaio CTS 2.0, a confirmação e a tipagem da *Salmonella* podem ser executadas em aproximadamente 2,5 horas, partindo das bactérias cultivadas em placas de Ágar XLD ou Nutriente. A presença de sequências alvo de DNA para a tipagem e confirmação da bactéria é detectada através de vários controles internos. O CTS 2.0 usa um processo simples e rápido de preparação de amostra e minimiza a intervenção do operador, já que as amostras são colocadas no sistema PCR em tempo real (qPCR).

#### *PRINCÍPIOS DO PROCEDIMENTO*

Uma lista de trabalho é gerada no portal de análise do CTS 2.0. As amostras das bactérias são coletadas do meio XLD ou ágar nutriente (AN) usando os "coletores de amostra de colônias" incluídos no kit do CTS 2.0. Os coletores de amostra de colônias são colocados em tubos de 1,5 mL preenchidos com 200 µL de solução tampão de amostra. As bactérias são suspensas neste tampão e os tubos são

fechados e transferidos para um termobloco pré-aquecido a 98°C. Os tubos contendo as amostras ficam incubados durante 10 minutos a 98°C e em seguida, resfriam em temperatura ambiente por 5 minutos. Este procedimento gera um lisado bruto de espécimes que liberam o DNA bacteriano na solução tampão. O lisado bacteriano bruto é adequado para o processo de amplificação em tempo real do CTS 2.0 sem purificação adicional.

Sequencialmente, 140 µL de lisado bruto são transferidos para um tubo novo contendo 35 µL de PCR Master Mix, o qual devem ser homogeneizados pipetando para cima e para baixo 3 vezes. Em seguida, 25 µL da solução de lisado bruto/Master Mix são adicionados a cada um dos 6 tubos da tira reagente de PCR do CTS 2.0. A tira reagente contém todos os *primers* de PCR e testa a amplificação e detecção da sequência alvo usando o PCR em tempo real. Por fim, a tira reagente de PCR é colocada no equipamento do PCR em tempo real e o processo de amplificação é iniciado.

Os alvos de DNA amplificados são detectados usando sondas de hidrólise (TaqMan®), identificados em uma extremidade com um corante fluorescente (fluoróforo) e na outra extremidade com uma fração do supressor. As sondas identificadas com diferentes fluoróforos são usadas para detectar as várias sequências alvo. Até cinco fluoróforos podem ser usados para cada tubo de reação. O CTS 2.0 pode detectar um total de 27 marcadores de DNA, incluindo seis controles usando paralelamente seis PCRs multiplex em tempo real. Os marcadores de controle avaliarão a presença ou ausência da *Salmonella* e poderão detectar falhas na reação. A ausência ou presença de cada um dos 21 marcadores de DNA remanescentes gera uma "identificação genética" exclusiva, que é usada para determinar o tipo de *Salmonella*.

O ensaio CTS 2.0 usa um software específico para obter resultados em um processo de duas etapas. Na primeira etapa, é estabelecida a ausência e presença de cada um dos 27 marcadores de DNA. Gerando assim, um padrão único de ausência/presença para todos os marcadores de DNA, isto é, a "identificação genética". Na segunda etapa, esta "identificação genética" é comparada a um banco de dados que contém as identificações genéticas de diversos sorovares de *Salmonella*. Se houver algum correspondente, o software gera um resultado de sorovar a partir dos ensaios CTS 2.0. Se não houver correspondente, mas for confirmado o gênero *Salmonella*, é então, gerado o resultado de genovar.

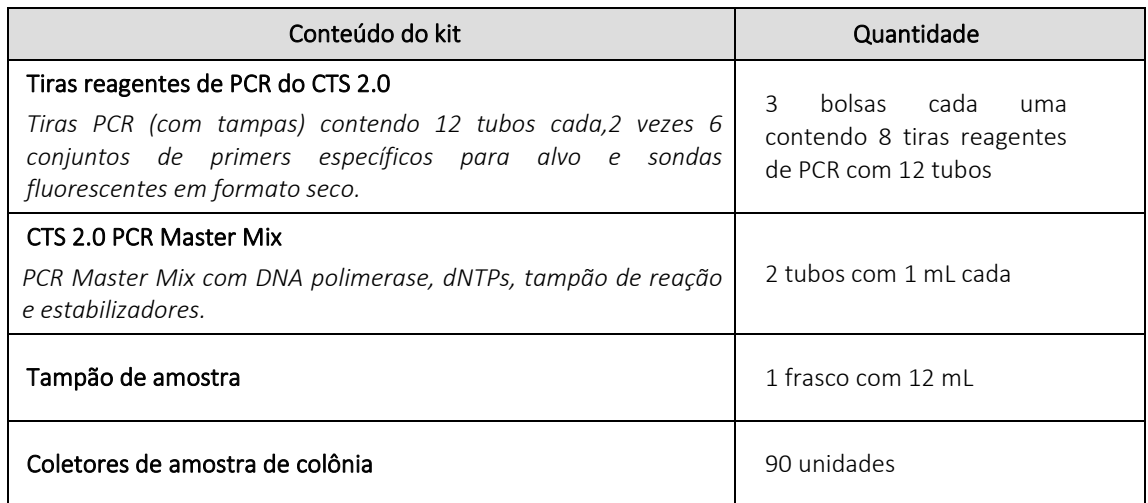

### 3 EQUIPAMENTOS E MATERIAIS NECESSÁRIOS, MAS NÃO FORNECIDOS

- Sistema PCR em tempo real Bio-Rad CFX 96 ou CFX Opus 96;
- Misturador Vórtex;
- Bloco de aquecimento para tubos Eppendorf;
- Centrífuga para tubos Eppendorf;
- Centrífugas para microplacas:
- Suporte para tubos Eppendorf;
- Tubos Eppendorf;
- Suporte para tiras reagentes de PCR;
- Pipetas e ponteiras com filtros hidrofóbicos descartáveis para volumes de 20 200 µL;
- Jaleco e luvas descartáveis sem talco:

## 4 AVISOS E PRECAUÇÕES

- Cuidado Este procedimento utiliza/detecta microorganismos patogênicos e/ou seus produtos metabólicos. Deve-se ter cautela para evitar a ingestão ou inalação de aerossóis potencialmente infecciosos, ou o contato com a pele. O pessoal do laboratório deve seguir as devidas precauções de segurança laboratorial e ter acesso imediato às respectivas fichas de dados de segurança de materiais (SDS, http://www.ilpi.com/msds/). Ao lidar com patógenos, o pessoal deve usar a contenção de biossegurança apropriada (https://www.cdc.gov/labs/BMBL.html) e ser fornecido com o equipamento de proteção individual adequado, incluindo vestimenta, luvas de proteção e proteção ocular apropriada.
- O ensaio CTS 2.0 é destinado apenas para uso em laboratório.
- Não use o kit se o lacre que veda a caixa externa estiver danificado.
- Não use os reagentes se as bolsas de proteção estiverem abertas ou danificadas após a entrega.
- Feche as bolsas de proteção de reagentes imediatamente com o selo zíper após cada uso. Remova qualquer excesso de ar nas bolsas antes de fechar.
- Não remova o dessecante das bolsas de reagentes.
- Não use os reagentes se o dessecante não estiver presente ou estiver danificado dentro das bolsas de reagentes.
- Não use os reagentes se as bolsas estiverem rasgadas ou danificadas.
- Não misture os reagentes de diferentes bolsas e/ou kits e/ou lotes.
- Não use reagentes e/ou materiais vencidos.
- Não exponha as tiras reagentes de PCR à luz excessiva para evitar a degradação de fluoróforos por fotobranqueamento.
- Use as luvas sem talco e evite impressões digitais e escrita nas tampas das tiras reagentes de PCR.
- Boas técnicas laboratoriais são essenciais para uma execução adequada deste ensaio. Devido à alta sensibilidade analítica deste teste, deve-se tomar muito cuidado para preservar a pureza de todos os materiais e reagentes.
- Para evitar contaminação por *amplicons*, não abra as tiras reagentes de PCR do CTS 2.0 após o uso. Descarte as tiras imediatamente.
- Sempre manipule as espécimes de acordo com os procedimentos de segurança do laboratório para Laboratórios Microbiológicos.
- Use roupas de proteção e luvas descartáveis ao manipular todos os reagentes.
- Lave bem as mãos após executar o teste.
- Não fume, beba, mastigue ou coma em áreas onde as espécimes ou os reagentes do kit estão sendo manipulados.
- Descarte os reagentes e os resíduos não usados de acordo com a legislação local, estadual, municipal e/ou federal.

### 5 ARMAZENAMENTO E ESTABILIDADE

Os reagentes e componentes do ensaio CTS 2.0 são estáveis de 2 a 8°C até a data de vencimento indicada. Não use componentes vencidos. As tiras reagentes de PCR do CTS 2.0 são fornecidas em bolsas vedadas. Para proteger o produto da umidade, feche-o imediatamente após abrir.

As tiras reagentes de PCR são estáveis durante 30 dias de 2 a 8 °C após a abertura inicial e selagem da embalagem.

## 6 INSTRUÇÕES DE USO

### Gerar lista de trabalho

- 1. Faça login no portal de análise Check-Points CTS 2.0 com o endereço de e-mail e senha.
- 2. Abra o menu clicando no ícone  $\blacksquare$  no canto superior esquerdo.
- 3. Abra a aba de executar sessões clicando em "Executar sessões".
- 4. Adicione uma nova sessão de execução clicando no ícone + no canto superior direito. O identificador global é gerado automaticamente e não pode ser alterado. Um identificador de execução personalizado pode ser criado em "Detalhes".
- 5. Digite o "Número de Lote do Kit" e selecione o "Ciclador qPCR" correto para usar (ambos obrigatórios). "Identificador de Execução Personalizado" e "Notas da Sessão de Execução" são opcionais.
- 6. Para adicionar amostras, clique no ícone da pipeta  $\leq$  e insira as informações da amostra. Os "nomes das amostras" são obrigatórios, outras informações, como "Localização da amostra", "Lote de produção", "Origem da amostra", "Dispositivo da amostra" e "Data de amostragem" também podem ser inseridas.
- 7. Clique em "Salvar + Novo" para ir para a próxima amostra e continue até a última, em seguida, clique em "Salvar".
- 8. Alternativamente, clique no ícone de importar amostras  $\overline{v}$  para carregar um arquivo CSV ou XLSX com informações de amostra. Os formatos de arquivo pode ser baixado usando o botão exportar  $\triangle$
- 9. Clique em "Baixar arquivo de execução cfx". Assim, será gerado o arquivo de execução para iniciar a corrida do PCR em tempo real na etapa "Operação do Sistema PCR". Se as informações da amostra forem alteradas posteriormente, sempre clique novamente em "Baixar arquivo de execução cfx" para obter o arquivo .plrn (LIMS) mais recente para o ciclador. Executar o teste com o arquivo de execução LIMS desatualizado resultará em um erro durante a análise.
- 10. Em seguida, baixe e imprima uma lista de trabalho para uso no laboratório clicando no ícone **ill** no canto superior direito.
- 11. Prossiga com a preparação da amostra.

### Preparação da amostra

*NOTA: Uma (1) tira reagente de PCR é usada para duas (2) amostras. Em caso de números ímpares de amostras, complemente com amostras de uma cepa controle (referência).* 

- 1. Ligue o bloco de aquecimento a 98 °C.
- 2. Coloque 200 μL de solução tampão de amostra em um tubo de 1,5 mL. Use um tubo separado para cada amostra e escreva a ID da amostra no tubo.
- 3. Perfure uma colônia individual no ágar usando o coletor de amostra de colônia. Toque rapidamente na parte inferior da placa e remova o amostrador novamente. Mantenha sempre o coletor de amostra de colônia em uma posição vertical, conforme mostrado na [Figura 1.](#page-3-0)

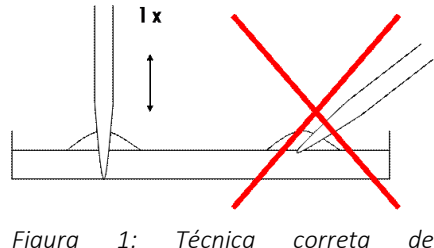

<span id="page-3-0"></span>*amostragem* 

- 4. Coloque o coletor de amostra de colônia em um tubo de 1,5 mL com 200 µL de solução tampão de amostra e gire o coletor entre os dedos polegar e indicador, pelo menos, cinco vezes para frente e para trás enquanto permanece no tampão. *de colônia*
- 5. Remova e descarte o coletor de amostra de colônia.
- 6. Feche o tubo e agite no vórtex rapidamente.
- 7. Coloque os tubos no bloco de aquecimento pré-aquecido e incube durante 10 min a 98 °C.
- 8. Agite os tubos no vórtex e coloque-os na bancada do laboratório para que resfriem em temperatura ambiente durante, pelo menos, cinco minutos. Se as amostras não forem usadas imediatamente, centrifugue rapidamente e armazene os tubos a -20 °C.
- 9. Prossiga com a "Configuração do PCR em tempo real".

#### Configuração do PCR em tempo real

*NOTA: As amostras a -20 °C devem ser colocadas em temperatura ambiente durante 15 minutos, homogeneizadas em vórtex e centrifugadas rapidamente.* 

- 1. Coloque 35 µL de PCR Master Mix em um tubo de 1,5 mL. Use um tubo separado para cada amostra e escreva a ID da amostra no tubo.
- 2. Centrifugue rapidamente as amostras da etapa anterior (Preparação da amostra) e adicione 140 μL de amostra ao PCR Master Mix. Misture pipetando para cima e para baixo gentilmente por três vezes.
- 3. Pegue a quantidade necessária de tiras reagentes de PCR das bolsas de proteção. Remova o excesso de ar e feche as bolsas com o fecho zíper. Coloque a identificação na extremidade de cada tira reagente de PCR com a identificação de espécime apropriada.
- 4. Remova as tampas das tiras cuidadosamente e as mantenha separadas.

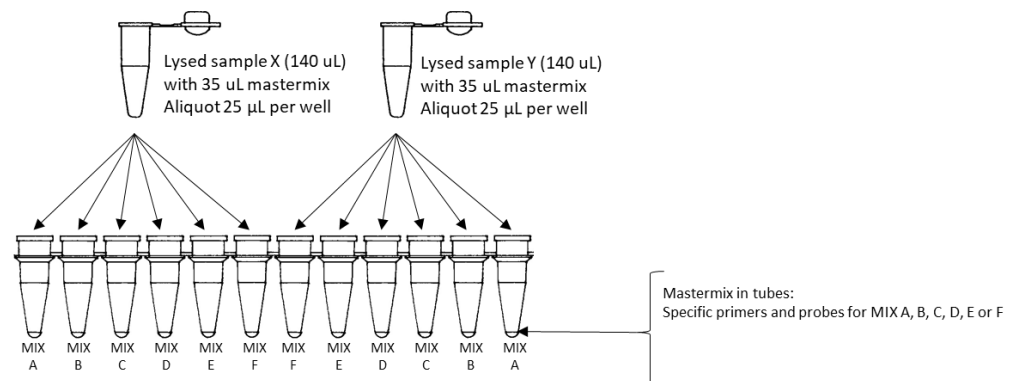

<span id="page-4-0"></span>*Figura 2 Esquema de pipetagem de espécimes de Amostra/Master Mix.*

- 5. Transfira 25 μL da primeira espécime de Amostra/Master Mix ao tubo 1 da tira reagente de PCR ([Figura 2](#page-4-0)). Repita essa ação nos tubos 2 a 6.
- 6. Transfira 25 μL da segunda espécime de Amostra/Master Mix ao tubo 7 da tira reagente de PCR. Repita esta ação para os tubos 8 a 12 (Figura 2).
- 7. Prossiga até que todas as espécimes de Amostra/Master Mix tenham sido transferidas às suas tiras reagentes de PCR.
- 8. Coloque cuidadosamente as tampas de volta nas tiras. Verifique se as tampas das tiras foram fechadas de forma hermética para evitar a evaporação durante o PCR, e centrifugue rapidamente.
- 9. Ligue o Sistema PCR e o computador.
- 10. Abra a tampa do termociclador PCR em tempo real.
- 11. Coloque as tiras reagentes de PCR na máquina de PCR usando a lista de trabalho criada na seção "Gerar lista de trabalho". Se necessário, coloque a tira reagente de PCR "falsa" de acordo com a lista de trabalho para distribuir as tiras uniformemente sobre o bloco de aquecimento PCR.
- 12. Feche a tampa do termociclador PCR em tempo real.
- 13. Prossiga com a "Operação do Sistema PCR".

### Operação do Sistema PCR

*NOTA: é necessário um computador conectado ao termociclador para usar o arquivo LIMS.* 

- 1. Inicie o software Bio-Rad CFX Manager.
- 2. Clique em "Arquivo", vá para "Abrir" e clique em "Abrir arquivo LIMS". Em seguida, importe o arquivo de execução CFX do portal de análise Check-Points CTS 2.0.
- 3. Clique em "Iniciar" para iniciar a execução e salve a execução sem alterar o nome do arquivo na janela pop-up.
- 4. No fim da execução, salve o arquivo de dados (extensão .PCRD) em um local de rede específico ou dispositivo USB.

### Processamento de dados e resultados

- 5. Faça login no portal de análise Check-Points CTS 2.0.
- 6. Abra a sessão Execução gerada na seção "Gerar lista de trabalho".
- 7. Clique na aba "Carregar arquivo de resultados CFX" e faça o upload do arquivo pcrd contendo os dados de execução do PCR.
- 8. Clique no banner que aparecer ou no ícone  $\bigcirc$  para iniciar o processamento de dados.
- 9. O processamento de dados é executado em segundo plano e não é necessário manter a janela aberta. O processamento leva de 5 a 10 minutos e os resultados aparecerão automaticamente. Se não aparecer nenhum resultado, atualize o navegador uma vez (F5) e verifique a aba "Mensagens".
- 10. Os relatórios podem ser impressos clicando na aba "Relatórios". Use as caixas de seleção e selecione os resultados para impressão e use  $\mathbb{B}$  para baixar relatórios individuais ou  $\mathbb{B}$  para baixar um resumo do relatório.

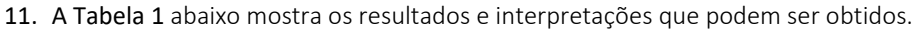

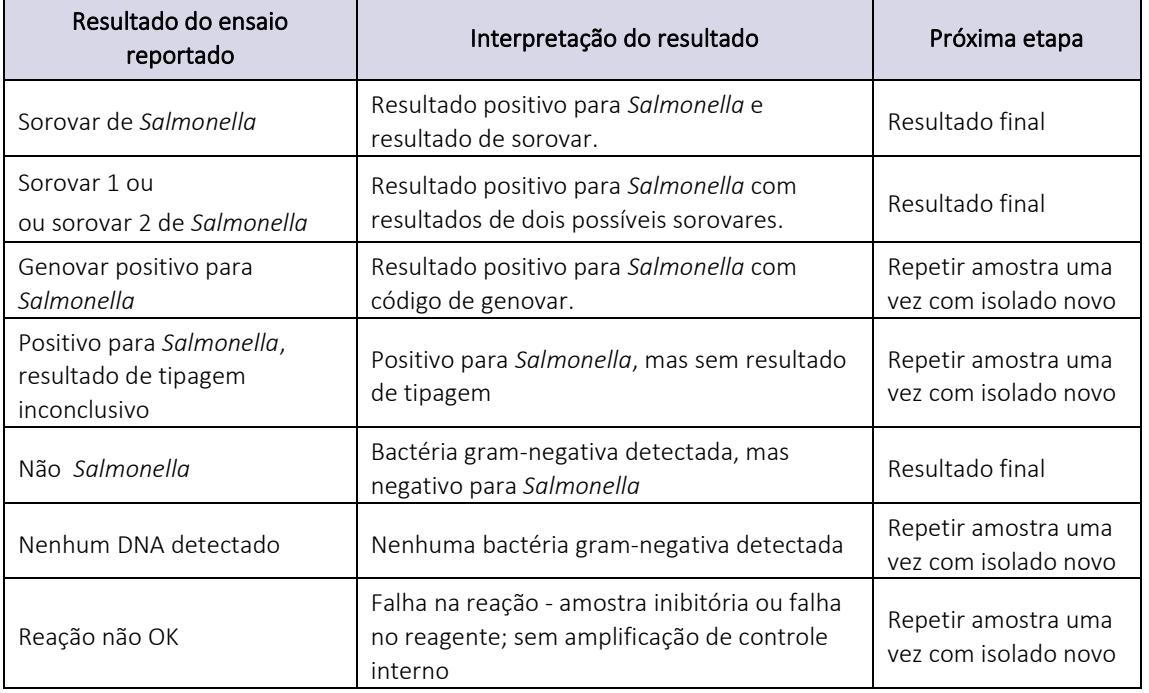

### <span id="page-5-0"></span>12. *Tabela 1: Interpretação de resultados do ensaio CTS*

#### Repetir procedimento

Nos seguintes casos, recomenda-se repetir a amostra uma vez com um isolado novo:

- Positivo para *Salmonella* com código de genovar
- Positivo para *Salmonella*, com resultado de tipagem inconclusivo
- Nenhum DNA detectado
- Reação não OK

Um resultado positivo para *Salmonella* com código de genovar ou tipagem inconclusiva pode ser obtido caso um (1) dos 21 marcadores tenha dado um resultado errôneo gerando um código de genovar, para o qual não há associação com um sorovar conhecido no banco de dados do CTS 2.0. Há um raro caso para marcadores individuais, mas significativo para a soma de 21 marcadores de tipagem. A repetição da amostra uma vez produz um resultado de sorovar se este problema específico tiver ocorrido e deve ser anotado como resultado final. O resultado de genovar inicial ou resultado de tipagem inconclusiva pode se confirmar e dessa forma é concluído como resultado adequado, e nesses casos, repetir o ensaio produzirá o mesmo resultado.

Em caso de "Reação não OK" ou "Nenhum DNA detectado", é aconselhável também repetir a amostra uma vez com um isolado novo. Esses resultados são geralmente causados por condições de reação abaixo do ideal e/ou impurezas na amostra. Repetir a reação com um isolado novo produz um resultado apropriado na segunda vez em muitos casos.

Pode ser que o ensaio Check&Trace Salmonella 2.0 não gere uma confirmação e/ou resultado de tipagem conclusivo, mesmo após repetir o teste. Nesses casos, recomenda-se usar um método alternativo para obter um resultado de teste final. (1,2).

#### Solicitando suporte

- 1. elecione a sessão de execução para a qual você gostaria de solicitar suporte.
- 2. Selecione o ícone "pessoa".
- 3. Clique em confirmar na janela pop-up.

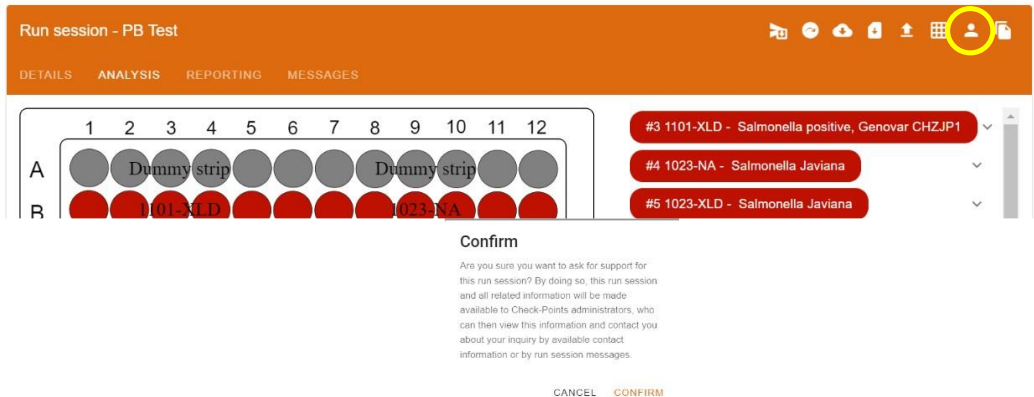

*Figure 3 Imagem, mostrando o ícone de solicitação de suporte "pessoa" (círculo amarelo) e a janela pop-up após o clique.*

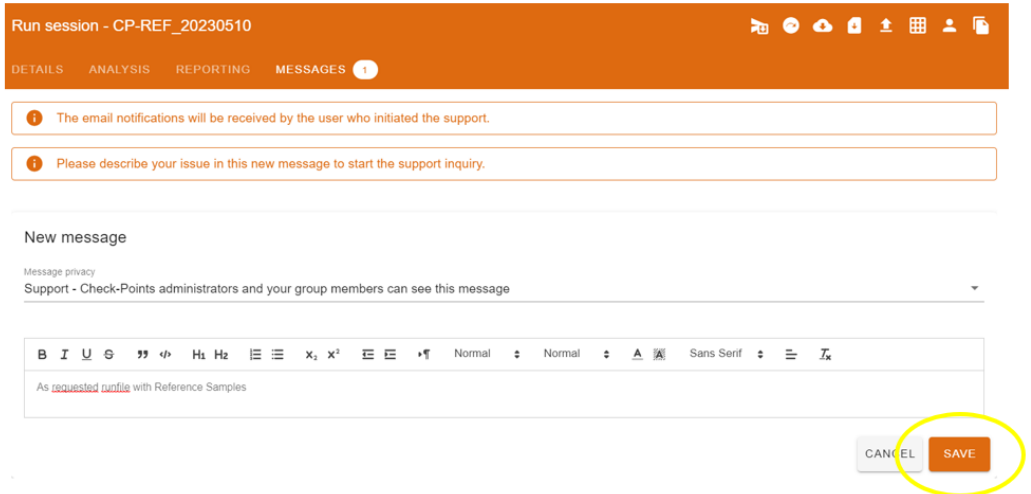

*Figure 4 Centro de mensagens após clicar no botão de suporte.*

- 4. Adicione uma mensagem descritiva para que o suporte saiba onde ajudar. Clique em salvar para finalizar.
- 5. Adicionar uma mensagem é obrigatório; caso contrário, o pedido de suporte não será enviado pelo sistema.

## 7 CONTROLE DE QUALIDADE

Os procedimentos de controle de qualidade monitoram o desempenho do teste. Os laboratórios devem estabelecer o número, tipo e frequência de materiais de controle de testes de acordo com as diretrizes ou requisitos da legislação local, municipal, estadual e/ou federal ou as organizações de acreditação para monitorar todo o processo analítico.

Os Controles Externos de Positivo e Negativo não são usados pelo teste CTS 2.0 para a finalidade de interpretação de resultados do teste. O teste CTS 2.0 também tem um total de seis controles internos para monitorar uma possível falha na reação. Contudo, é aconselhável testar amostras de controle diariamente até que um processo de validação adequado seja alcançado. A frequência reduzida na testagem de controles deve estar de acordo com a legislação aplicável.

Os controles externos devem produzir os resultados esperados: A indicação do sorovar para *Salmonella* usada como controle externo positivo, e "Não Salmonella" para o controle externo negativo. Qualquer outro resultado diferente dos citados para os controles externos é indicativo de falha no sistema.

A [Tabela 2](#page-7-0) abaixo especifica um número de estirpes de referência que podem ser usados para os controles externos positivo ou negativo. Outras estirpes de controle cujo resultado do teste é bem documentado também podem ser usadas.

| Estirpe de controle externo                                                                      | Resultado do<br>teste                |
|--------------------------------------------------------------------------------------------------|--------------------------------------|
| Salmonella enterica subsp. enterica sorovar Enteritidis (NCTC 12694)                             | Salmonella Enteritidis               |
| Salmonella enterica subsp. enterica sorovar Typhimurium (NCTC 10413)                             | Salmonella Typhimurium               |
| Salmonella enterica subsp. enterica sorovar Typhimurium (Monofásica);<br>4,5,12:i:- (NCTC 13952) | Salmonella Typhimurium<br>Monofásica |
| Escherichia coli (ATCC 25922)                                                                    | Não Salmonella                       |

<span id="page-7-0"></span>*Tabela 2: Estirpes disponíveis comercialmente para controle externo positivo e negativo*

## 8 LIMITAÇÕES DO PROCEDIMENTO

- Este produto pode ser usado somente nos sistemas Bio-Rad CFX-96 ou CFX Opus 96.
- Os resultados incorretos podem ser decorrentes da coleta de amostra inadequada, manipulação, armazenamento, erro de técnica, mistura de amostras.
- Se o resultado do CTS 2.0 for "Positivo para salmonela com código de genovar", "Positivo para salmonela, resultado de tipagem inconclusivo", "Nenhum DNA detectado" ou "Reação não OK", o teste deverá ser repetido com um isolado novo.
- A testagem e análise de inclusividade determinaram que os seguintes sorovares de *Salmonella* são detectados: Abaetetuba, Agona, Alachua, Albany, Anatum, Bovismorbificans, Braenderup, Brandenburg, Bredeney, Cerro, Choleraesuis, Corvallis, Cubana, Derby, Dublin, Enteritidis, Gallinarum Gallinarum, Gallinarum Pullorum, Give, Goldcoast, Hadar, Havana, Heidelberg, Idikan, Infantis, Javiana, Kentucky, Livingstone, London, Mbandaka, Minnesota, Molade, Montevideo, Muenchen, Muenster, Newport, Ohio, Oranienburg, Orion, Ouakam, Panama, Paratyphi B (possivelmente Java), Poona, Reading, Rissen, Saintpaul, Sandiego, Schwarzengrund, Senftenberg, Stanley, Tennessee, Thompson, Typhimurium, Uganda, Virchow, Worthington, Yoruba, variante monofásica de *Salmonella* Typhimurium (1,4,[5],12:i:-), 4,[5],12:d:-. Outros sorovares da *Salmonella* podem produzir um código de genovar. Em alguns casos, o CTS 2.0 pode reportar "Sorovar A ou Sorovar B positivo para *Salmonella*."
- Mutações ou polimorfismos no primer ou teste em regiões obrigatórias podem afetar a detecção de determinadas variantes de sequência (Tipos de sequência) dos sorovares no teste CTS 2.0. Nesses casos, o CTS 2.0 reportará um código de genovar em vez do resultado sorovar.
- O CTS 2.0 não pode discriminar as espécies ou subespécies de *Salmonella*, isto é, espécies *bongori*  e *enterica* e subespécies *enterica*: *arizonae, diarizonae, enterica, houtenae, indica* e *salamae*. Em todos esses casos, o resultado do CTS 2.0 será "Positivo para salmonela com código de genovar".
- O CTS 2.0 é um teste qualitativo e não fornece valores quantitativos ou indica a quantidade de organismos presentes.
- O desempenho do CTS 2.0 foi avaliado no ágar nutriente e ágar XLD. Outros meios precisam ser avaliados separadamente por qualquer laboratório para verificar o desempenho adequado em tais meios.

## 9 CARACTERÍSTICAS DE DESEMPENHO

### Geral

A validação do teste CTS 2.0 foi realizada pela Microval Expert Laboratory WFC, Arkel, Holanda, sob a supervisão da Comissão Técnica da Microval (MVTC). A norma ISO-16140 parte 6 foi usada como padrão para elaborar o protocolo e preparar o relatório que inclui os critérios de aceitabilidade. As normas ISO-6579/1 e ISO-6579/3 foram usadas como métodos de referência para confirmação e tipagem, respectivamente. A validação do teste consistiu em duas partes principais: 1. Um estudo comparativo de métodos (MCS, em inglês), e 2. Um estudo interlaboratorial (ILS, em inglês). O MCS foi realizado usando bactérias de dois meios, ágar nutriente (AN) e ágar XLD (XLD) em duas plataformas PCR em tempo real, Bio-Rad CFX 96 e Bio-Rad CFX Opus 96. O ILS foi realizado em um único meio, XLD; e usando o Bio-Rad CFX 96 ou Bio-Rad CFX Opus 96, o que estivesse disponível nos vários locais do ILS.

### Estudo de confirmação de inclusividade

Um estudo de inclusividade foi realizado para confirmação da *Salmonella* de acordo com a ISO-16140\_6. Foi usado um total de 150 estirpes de *Salmonella* previamente caracterizadas. A [Tabela 3](#page-8-0) abaixo descreve os resultados para a confirmação da *Salmonella* dessas estirpes.

<span id="page-8-0"></span>*Tabela 3: Resultados de 150 estirpes de Salmonella para confirmação de Salmonella, isto é, resultado de "sorovar de salmonela" ou "genovar de salmonela" ou "Positivo para salmonela, resultado de tipagem inconclusiva" em dois meios, ágar nutriente (AN) e ágar XLD e duas plataformas PCR, Bio-Rad CFX 96 e Bio-Rad CFX Opus 96.*

| l Número de<br>estirpes | Sistema<br>qPCR        | Meio | Acordo de<br>inclusividade | Desacordo de<br>inclusividade |
|-------------------------|------------------------|------|----------------------------|-------------------------------|
| 150                     | Bio-Rad CFX 96         | AN   | 150                        |                               |
|                         |                        | XLD  | 150                        |                               |
|                         | Bio-Rad CFX OPUS<br>96 | ΑN   | 150                        |                               |
|                         |                        | XLD  | 150                        |                               |

Em resumo, todas as 150 estirpes de *Salmonella* foram confirmadas como *Salmonella* pelo teste CTS 2.0 em ambos os sistemas e com ambos os meios.

### Estudo de confirmação de exclusividade

Um estudo de exclusividade foi realizado para confirmação de não *Salmonella* de acordo com a ISO-16140\_6. Foi usado um total de 102 estirpes de não *Salmonella* previamente caracterizadas. A [Tabela 4](#page-8-1) abaixo descreve os resultados para a confirmação de não salmonela dessas estirpes.

<span id="page-8-1"></span>*Tabela 4: Resultados de 102 estirpes para confirmação de não Salmonella, isto é, resultado de "Não salmonela" em dois meios, ágar nutriente e ágar XLD e duas plataformas PCR, Bio-Rad CFX 96 e Bio-Rad CFX Opus 96. Nota: os números podem variar um pouco em caso de não crescimento em XLD.*

| Número de<br>estirpes | Sistema<br>qPCR        | Meio       | Acordo de<br>exclusividade | Desacordo de<br>exclusividade |
|-----------------------|------------------------|------------|----------------------------|-------------------------------|
| 102                   | Bio-Rad CFX 96         | AN         | 102                        |                               |
|                       |                        | <b>XLD</b> | 95                         |                               |
|                       | Bio-Rad CFX OPUS<br>96 | ΑN         | 101                        |                               |
|                       |                        | <b>XLD</b> | 96                         |                               |

Em resumo, todas as estirpes de não *Salmonella* com um resultado de teste conclusivo foram confirmadas como não *Salmonella* pelo teste CTS 2.0 em ambos os sistemas e ambos os meios.

### Estudo de tipagem de inclusividade

Um estudo de inclusividade foi executado para tipagem da *Salmonella* de acordo com a ISO-16140\_6. Foi usado um total de 315 estirpes de *Salmonella* previamente caracterizadas de 59 sorovares diferentes. [A Tabela 5](#page-9-0) abaixo descreve os resultados para a tipagem da salmonela dessas estirpes.

<span id="page-9-0"></span>*Tabela 5: Resultados para 315 estirpes de sorovar de Salmonella para tipagem de Salmonella, isto é, resultado de "Sorovar de salmonela" em dois meios, agar nutriente (NA) e agar XLD e duas plataformas PCR, Bio-Rad CFX 96 e Bio-Rad CFX Opus 96. Algumas estirpes deram um resultado inconclusivo. Nota: "Genovar de salmonela" foi considerado como um resultado de tipagem inconclusivo para tipagem de inclusividade.*

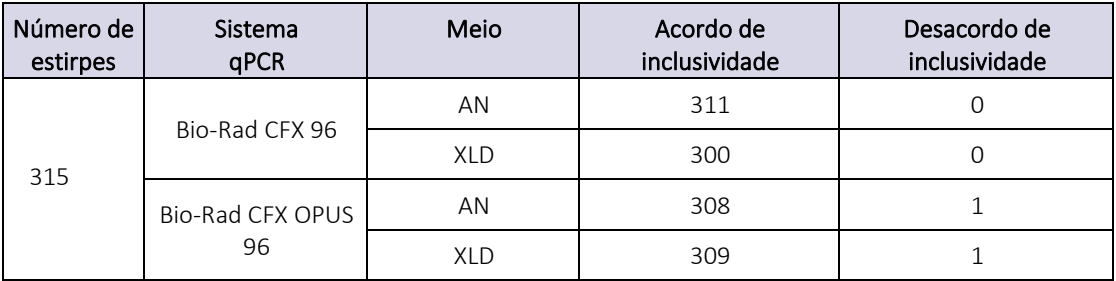

Em resumo, 1208 de 1210 resultados de teste de sorovar de *Salmonella* estavam de acordo com os resultados de teste esperados. Dois (2) resultados de teste de sorovar de *Salmonella* não estavam de acordo com os resultados esperados, uma estirpe de *Salmonella Poona* foi reportada como *Salmonella Abaetetuba* com o CFX Opus 96 em ambos os meios.

### Estudo de tipagem de exclusividade

Um estudo de exclusividade foi executado para tipagem da salmonela de acordo com a ISO-16140\_6. Foi usado um total de 104 estirpes, 78 sorovares de exclusividade de *Salmonella* e 26 de não *Salmonella Enterobacteriaceae*. A [Tabela 6](#page-9-1) abaixo descreve os resultados dos testes para essas estirpes.

<span id="page-9-1"></span>*Tabela 6: Resultados de teste combinados para 78 estirpes de exclusividade de sorovar de Salmonella e 26 estirpes de não Salmonella Enterobacteriaceae em dois meios, ágar nutriente (AN) e ágar XLD e duas plataformas PCR, Bio-Rad CFX 96 e Bio-Rad CFX Opus 96. Algumas estirpes deram um resultado inconclusivo. Nota: os sorovares de exclusividade de salmonela tiveram um resultado de genovar para "De acordo com a exclusividade".*

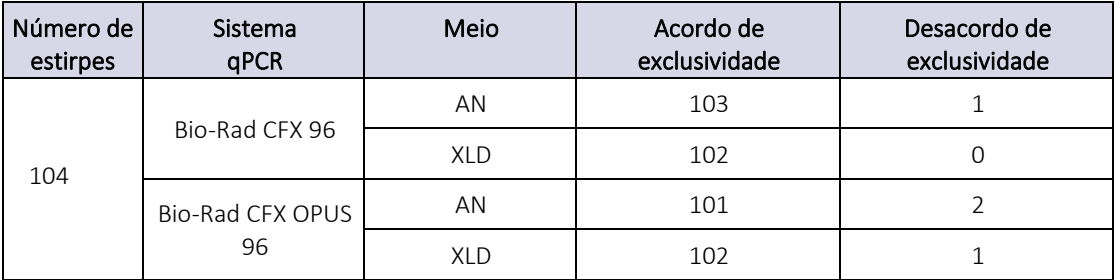

Em resumo, 408 dos 412 resultados de teste estavam de acordo com o resultado esperado, "Genovar de salmonela" para sorovares de exclusividade de *Salmonella*, e "Não salmonela" para não *Salmonella Enterobacteriaceae*. Quatro sorovares de exclusividade de *Salmonella* tiveram um resultado incorreto, isto é, "Sorovar de salmonela" em vez de "Genovar de salmonela". *Salmonella Coeln* produziram "*Salmonella* Saintpaul" no AN com ambos os sistemas PCR. *Salmonella Matopeni* produziram "*Salmonella* Braenderup" no CFX Opus 96 com ambos os meios.

### Estudo interlaboratorial

Trinta estirpes bacterianas foram enviadas a 15 colaboradores em 13 locais que participaram no estudo interlaboratorial (ILS) e incluíram 16 sorovares de inclusividade de *Salmonella*, 4 sorovares de exclusividade de *Salmonella*, um (1) *Salmonella enterica subsp. arizonae*, um (1) *Salmonella bongori* e 8 não *Salmonella Enterobacteriaceae*. Dos 30 resultados de teste, 24 foram usados para o estudo de confirmação ILS e outro conjunto de 24 dos 30 resultados de teste foram usados para o estudo de tipagem ILS. Por isso, um conjunto de 18 resultados de teste foi usado tanto para tipagem quanto para confirmação. A testagem de referência foi feita apenas para a parte de confirmação do estudo. A testagem foi feita apenas em ágar XLD usando os sistemas PCR nos colaboradores, isto é, 11 sistemas Bio-Rad CFX 96 e 4 sistemas Bio-Rad CFX Opus 96.

#### *Estudo de confirmação interlaboratorial (ILS)*

Os dados de 13 dos 15 colaboradores foram incluídos no ILS: um colaborador não reportou os dados a tempo, o outro colaborador não seguiu as instruções de uso (IFU, em inglês). A tabela 7 abaixo descreve o resultado do estudo de confirmação ILS para esses 13 colaboradores.

*Tabela 7: Resultados de teste para confirmação ILS, 16 estirpes de inclusividade e 8 estirpes de exclusividade, todas não Salmonella Enterobacteriaceae.*

| Colaborador    | Inclusividade de confirmação |                   | Exclusividade de confirmação |                   |
|----------------|------------------------------|-------------------|------------------------------|-------------------|
|                | Método de<br>referência      | <b>CTS</b><br>2.0 | Método de<br>referência      | <b>CTS</b><br>2.0 |
| $\mathbf{1}$   | 16/16                        | 15/16             | 8/8                          | 8/8               |
| $\overline{2}$ | 16/16                        | 16/16             | 8/8                          | 8/8               |
| 3              | 16/16                        | 16/16             | 7/8                          | 8/8               |
| 4              | 16/16                        | 16/16             | 8/8                          | 8/8               |
| 5              | 16/16                        | 16/16             | 8/8                          | 8/8               |
| 6              | 16/16                        | 16/16             | 8/8                          | 8/8               |
| $\overline{7}$ | 16/16                        | 16/16             | 8/8                          | 8/8               |
| 8              | 16/16                        | 15/16             | 7/8                          | 8/8               |
| 9              | 16/16                        | 16/16             | 8/8                          | 8/8               |
| 10             | 16/16                        | 16/16             | 8/8                          | 8/8               |
| 11             | 16/16                        | 16/16             | 8/8                          | 8/8               |
| 12             | 16/16                        | 16/16             | 8/8                          | 8/8               |
| 13             | 16/16                        | 16/16             | 8/8                          | 8/8               |
| Total          | 208/208                      | 206/208           | 102/104                      | 104/104           |

Em resumo, 310 dos 312 resultados de teste para confirmação do CTS 2.0 estavam de acordo. Dois (2) das 312 amostras não tiveram um resultado conclusivo. Nenhum resultado de teste discordante foi reportado.

#### *Estudo de tipagem Interlaboratorial (ILS)*

Os dados de 13 dos 15 colaboradores foram incluídos no ILS: um colaborador não reportou os dados a tempo, o outro colaborador não seguiu as instruções de uso (IFU, em inglês). A [Tabela 8](#page-11-0) abaixo descreve o resultado do estudo de tipagem para esses 13 colaboradores.

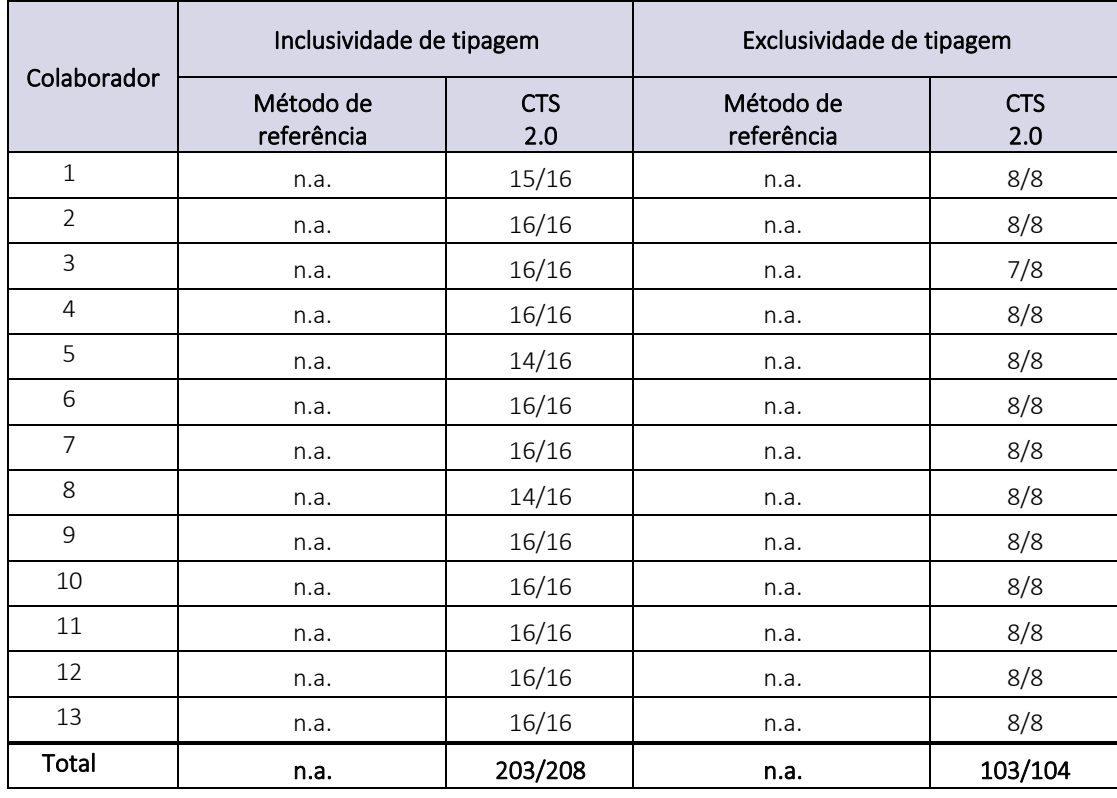

<span id="page-11-0"></span>*Tabela 8: Resultados de teste para tipagem, 16 estirpes de inclusividade e 8 estirpes de exclusividade, isto é, 4 sorovares de exclusividade de Salmonella e 4 não Salmonella Enterobacteriaceae.*

Em resumo, 306 dos 312 resultados de teste para tipagem do CTS 2.0 foram concordantes. Seis (6) das 312 amostras não tiveram um resultado de teste conclusivo. Nenhum resultado de teste discordante foi reportado.

### Resumo do certificado da MicroVal

## **MICROVAL<sup>®</sup> III** nin

Por meio deste, a MicroVal declara que a avaliação de certificação comprovou que o Check & Trace Salmonella 2.0 (CTS 2.0) foi validado e demonstrou ser, pelo menos, equivalente ao método de referência conforme o relatório do estudo de validação. O resumo do relatório de validação está disponível no site da MicroVal: [www.microval.org](http://www.microval.org/)

Métodos de referência: ISO-6579-1:2017 e ISO/TR 6579-3:2014.

Escopo: Confirmação de isolado presumido da *Salmonella* em AN não seletivo e ágar XLD seletivo e tipagem de 59 sorovares de *Salmonella*.

A validação e certificação foi executada de acordo com o ISO 16140-6-2019 e as Normas e o Esquema de Certificação versão 9.1 da MicroVal.

Nº do certificado: 2021LR07

### Certificado da AOAC

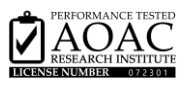

O Check & Trace Salmonella 2.0 foi certificado pelo Programa de Métodos Testados em Desempenho(SM) da AOAC em 10 de julho de 2023 e recebeu o Certificado PTM No. 072301. A avaliação incluiu testes de inclusividade, exclusividade, robustez, consistência e estabilidade do produto. O CTS 2.0 é aplicável para a confirmação de espécies de Salmonella a partir de ágar não seletivo AN e ágar seletivo XLD, e também para a tipagem dos 59 sorovares de Salmonella mencionados no parágrafo 8 (limitações do procedimento) deste manual. Um resumo do relatório pode ser encontrado em:

[https://members.aoac.org/AOAC/PTM\\_Validated\\_Methods.aspx](https://members.aoac.org/AOAC/PTM_Validated_Methods.aspx)

### 10 REFERÊNCIAS

- 1. ISO 6579-1. Microbiology of the food chain Horizontal method for detection, enumeration and serotyping of Salmonella - Part 1: Detection of Salmonella spp. [ISO 6579-1:2017].
- 2. ISO 6579-3. Microbiology of the food chain Horizontal method for detection, enumeration and serotyping of Salmonella - Part 3: Guidelines for serotyping of Salmonella spp. [ISO 6579-3:2014].
- 3. Antigenic formulae of the Salmonella serovars. Grimont, P.A.D. and Weill, F.X. Vol.9, 2007.
- 4. ISO 16140-1:2016 Microbiology of the food chain Method validation Part 1: Vocabulary.
- 5. ISO 16140-6:2016 Microbiology of the food chain Method validation Part 6: Protocol for the validation of alternative (proprietary) methods for microbiological confirmation and typing procedures

## 11 GLOSSÁRIO DE SÍMBOLOS

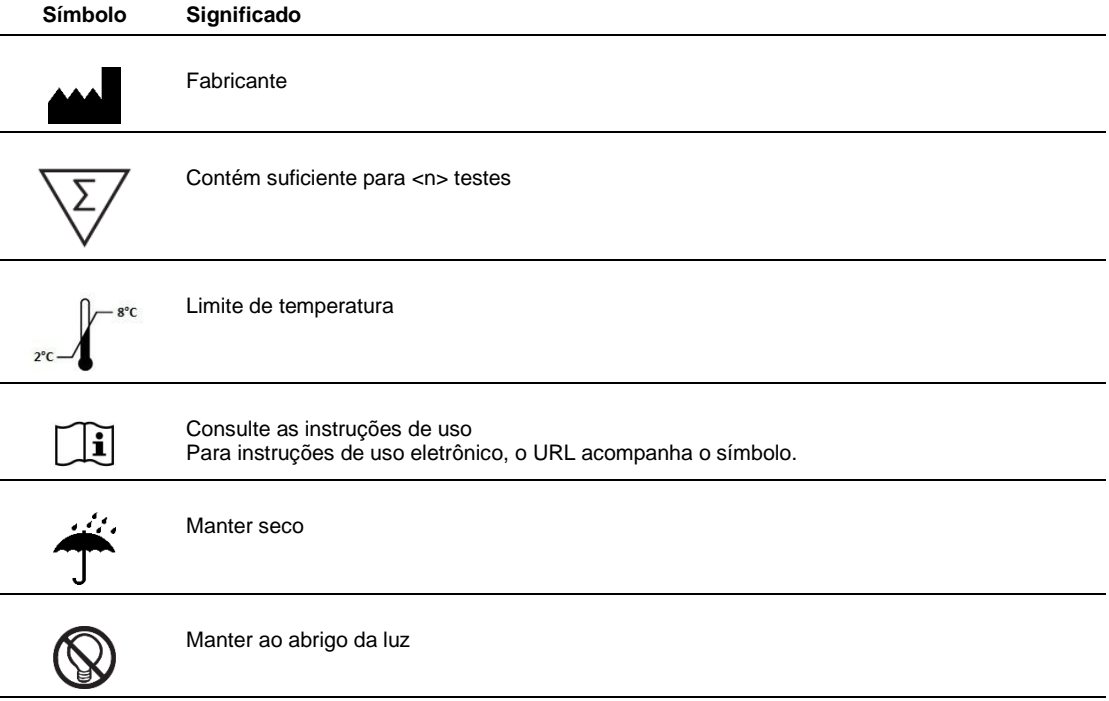

Check-Points B.V. Binnenhaven 5

6709 PD Wageningen info@check-points.com Holanda www.check-points.com

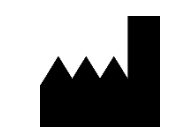

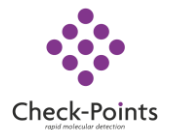